# Web 版付録5 データの読み込みと呼び出し

## 5-1 外部データファイルの読み込み

<Windows 8 用>

【注意】Web 版付録 5-2 と 5-3 は, 別のリンクにあります.

R コマンダーは、テキストファイルや Excel ファイル等の形で作成されたデータのファイルを読み込んで、分 析をすることができます. ここでは、Web 版付録 4 でダウンロードした "多変量解析データセット"のフォルダ に含まれるデータファイルの読み込み方法を例にして説明します.

なお、以下の説明は、次のコンピュータ環境を前提にします.

- 基本ソフト (OS) : Windows 8
- ホームページ閲覧ソフト(ブラウザ):インターネット・エクスプローラ 10 (IE10)

(初期設定のままで,個人的な設定を特にしていないこと)

- キーボード入力ができること(タッチキーボード機能による入力を含む)
- タッチパッドやマウスによるクリック操作ができること 【注意】 Windows 8のタッチパネル機能だけでは、外部データをRコマンダーへ読み込むことはできません.

### 外部データファイルの読み込み方法

Web 版付録 4 でダウンロードした "多変量解析データセット"のフォルダに含まれる "キャットフード(ウェッ トタイプ)"というデータファイルを, Catfood01 という名前で R コマンダーに読み込む方法を例にして説明しま す.

- 1. "スタート"画面で右クリックをして,表示される「すべてのアプリ」をクリックします."アプリ"画面 に切り替わるので. "Windows アクセサリ"の選択肢から「ワードパッド」を選びます. 簡易ワープロソフト のワードパッドが起動します.
- 2. 操作説明図 E-101 にあるように,ワードパッドの左上にある「ファイル」 をクリックし、表示される選択肢から「開く」を選びます. "開く"とい う名前のついたウィンドウが開きます.

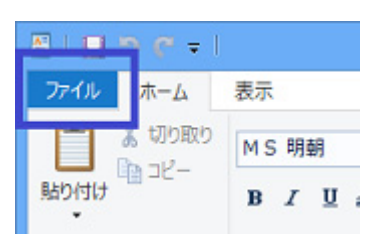

#### 操作説明図 E-101

3. Web 版付録 4 で作成した"多変量解析データセッ ト"のフォルダをダブルクリックすると、操作説 明図 E-102 のウィンドウが開きます.その中にあ る"キャットフード(ウェットタイプ)"のデータ ファイルをダブルクリックすると,操作説明図 E-103のように,ファイルの内容が表示されます.

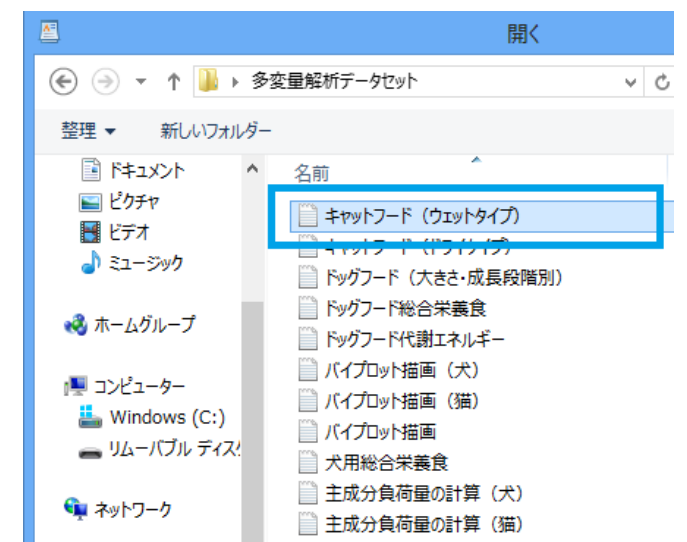

#### 操作説明図 E-103

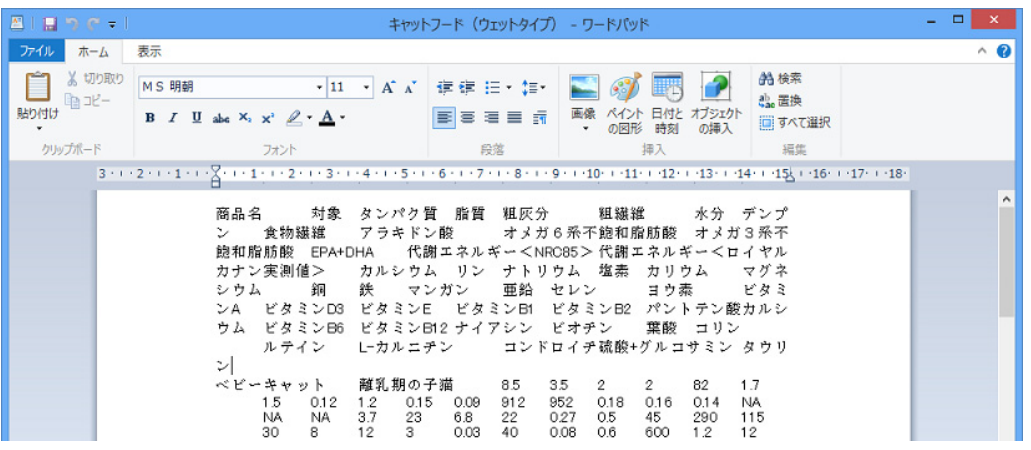

4. 操作説明図 E-104 のように,ワードパッドのウィンドウの右上にある「すべ て選択」をクリックして、データすべてを反転表示させます.

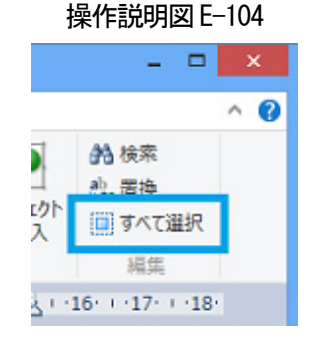

- 5. 反転表示させたデータの上でマウスを右クリックし,「コピー」を選びます.
- 6. ウェッブ版付録 3「R コマンダーの起動と終了」の手順にしたがって,R コマンダーを起動します.

#### 操作説明図 E-102

#### 操作説明図 E-105

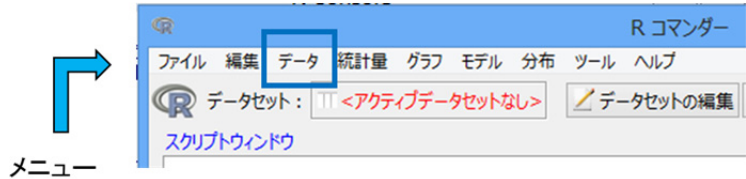

7. R コマンダーのウィンドウ上部を表示した操作説 明図 E-105 において、メニュー(ファイル,編集, データ,…,ヘルプと表示されている行)から「デ ータ」を選び、表示される選択肢の中から「デー タのインポート」→「テキストファイルまたはク リップボード, URL から…」と進みます. 操作説明 図 E-106 のウィンドウが開きます.

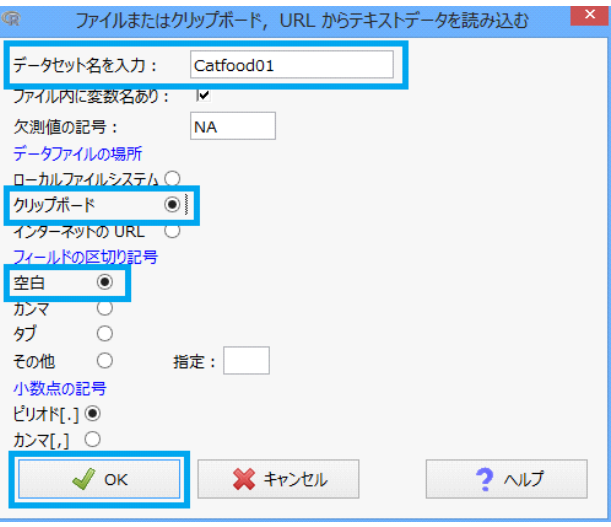

操作説明図 E-106

- 8. 操作説明図 E-106 のウィンドウで,「データセット名を入力:」 の欄に Catfood01 と入力し,データファイル の場所では"クリップボード"に印をつけ、フィールドの区切り記号は"空白"のままにします。その上で、 左下の OK をクリックします.
- 【参考】操作説明図 E-103 で見るデータファイルにおいて, データがカンマ", "記号で区切られている場合は (CSV 形式という), 手順 8 でフィールドの区切り記号の箇所で"カンマ"に印をつけます.
- 9. 操作説明図 E-107 のように、R コマンダーのウィンドウの「データセット: | の欄に Catfood01 と青で表示さ れれば読み込みは成功.また、読み込みが成功していれば、R コマンダーのウィンドウ下部にある"メッセー ジ"という箇所に次の表示が出ます.

#### メモ: データセット Catfood01 には 7 行、43 列あります.

ただし、行数と列数は、読み込んだデータファイルによって異なります.

#### 操作説明図 E-107

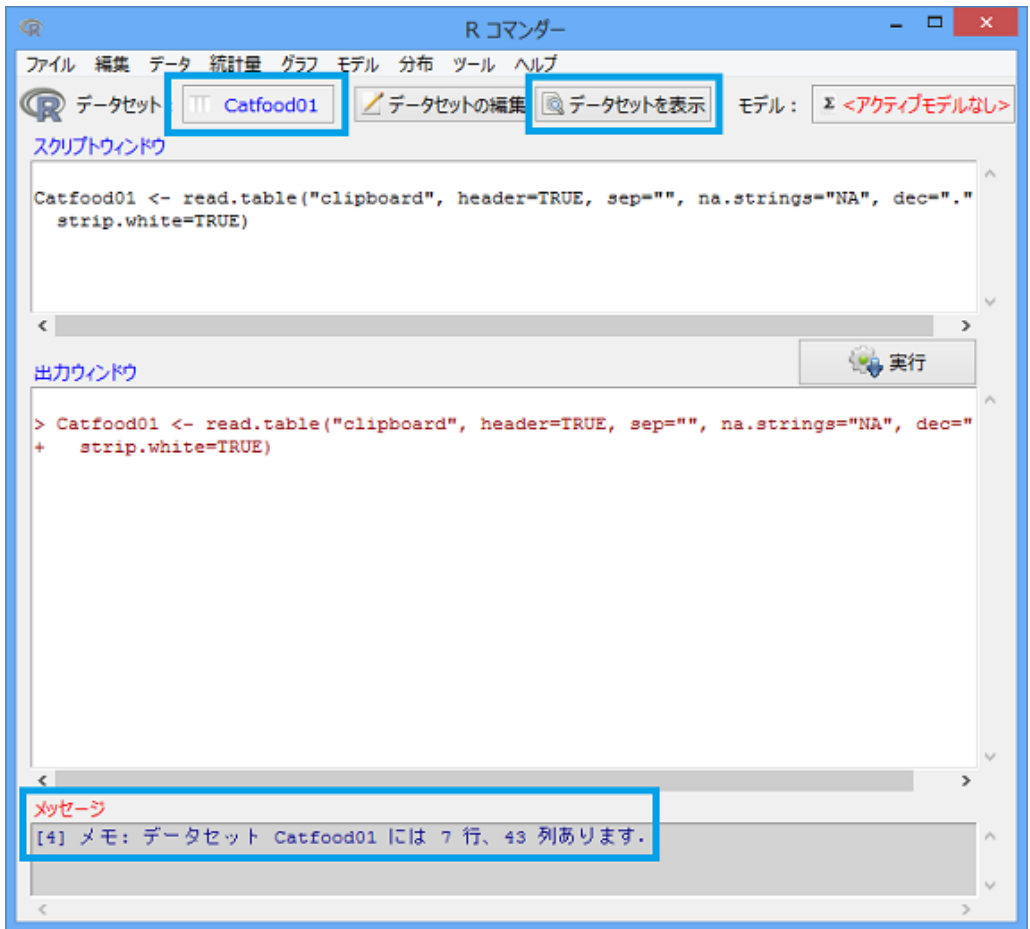

10. R コマンダーのウィンドウ上部にある データセットを表示 ボタンをクリックすると, 読み込んだデータ 内容を表示したウィンドウが現れます. そのウィンドウを見れば, データファイルが R コマンダーにきちん と取り込めているかどうかを確認することができます.

Web 版付録 5-1 おわり